#### **BAB III**

#### **METODOLOGI PENELITIAN**

#### **3.1 Alat dan Bahan Penelitian yang Digunakan**

Alat dan bahan penelitian ini adalah sebuah pendukung baik perangkat keras dan perangkat lunak sehingga penelitian ini sesuai dengan tujuan dan manfaat.

INIVERSITAS ISLAMRIA

#### **3.1.1 Teknik Pengumpulan Data**

#### 1. Wawancara

Teknik wawancara adalah cara yang diambil untuk memperoleh data atau informasi dengan bertanya langsung kepada guru yang terkait dalam penelitian ini.

#### 2. Studi Pustaka

Mengumpulkan data dengan cara mencari dan mempelajari dari berbagai sumber yang berkaitan dengan masalah yang diteliti dalam penyusunan tugas akhir ini, baik dari internet, buku, jurnal ilmiah dan bacaan lain yang dapat dipertanggung jawabkan.

#### **3.1.2 Spesifikasi Perangkat Keras (***Hardware***)**

Spesifikasi perangkat keras *(hardware*) pada laptop yang digunakan dalam melakukan penelitian ini adalah sebagai berikut :

- 1. Merek Laptop : ASUS Intel Inside Dual Core
- 2. Harddisk : 500 GB
- 3. RAM : 2 GB

#### **3.1.3 Spesifikasi Perangkat Lunak (***Software***)**

Perangkat lunak (*software*) yang digunakan dalam pembuatan sistem pendukung keputusan untuk rekomendasi penerima dana bantuan siswa miskin ini adalah sebagai berikut :

- 1. Sistem Operasi : *Microsoft Window* 10
- 2. Bahasa Pemograman : PHP (*Hypertext Preprocessor*) dan HTML (*Hypertext Markup Languange*)
- 3. Database Management Sistem (DBMS): XAMPP 2.5
- 4. Desain Logika Program : CorelDraw X7

#### **3.2 Analisis Sistem**

Pada tahapan analisa sistem akan menjelaskan analisa sistem yang sedang berjalan dan analisa yang akan dikembangkan.

#### **3.2.1 Analisis Sistem Yang Sedang Berjalan**

Adapun sistem manual yang sedang berjalan saat ini dapat dilihat pada gambar 3.1 :

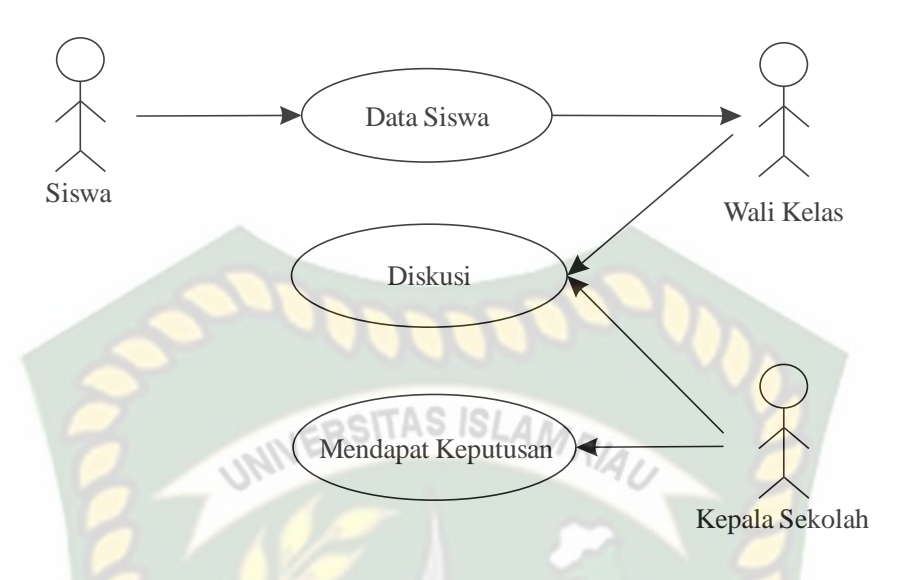

**Gambar 3.1** Sistem yang Sedang Berjalan

Pada gambar 3.1 merupakan gambar sistem yang sedang berjalan yaitu siswa calon penerima dana PIP memberikan data kriteria yang dibutuhkan ke wali kelas, kemudian data dari semua siswa yang terkumpul didiskusikan bersama oleh wali kelas dan kepala sekolah. Setelah data didiskusikan, kepala sekolah mengambil keputusan siswa mana berhak mendapat dana PIP.

#### **3.2.2 Analisis Pengembangan Sistem Baru**

Dari analisa permasalahan tersebut, tergambar bahwa belum ada sebuah sistem yang dapat membantu kepala sekolah dalam melakukan proses penentuan penerima dana PIP. Sebagai alternatif untuk mengatasi masalah tersebut perlu dibangun sistem pendukung keputusan, sebagai gambaran dari usulan dari sistem yang baru sebagai berikut :

Berikut adalah alur analisa sistem baru untuk pengembangan sistem lanjutan dapat dilihat pada gambar 3.2.

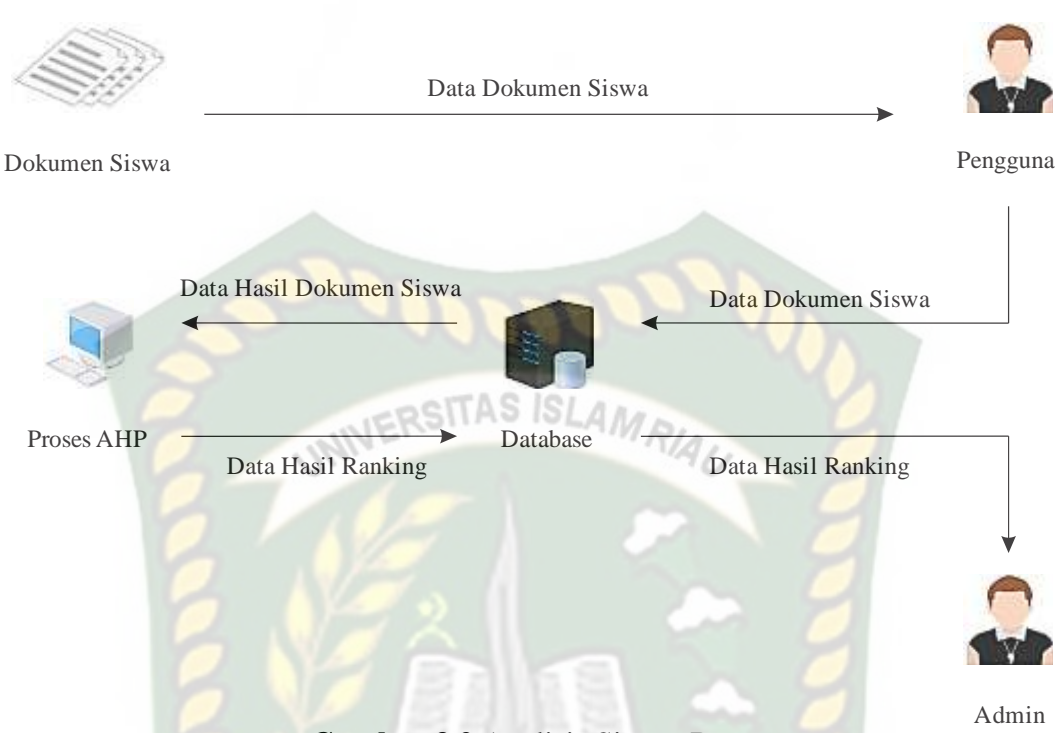

**Gambar 3.2** Analisis Sistem Baru

Pada analisis proses penggunaan metode *Analitycal Hierachy Process* (AHP) membutuhkan input data siswa yang kemudia akan diinputkan wali kelas sebagai pengguna ke dalam sistem. Sistem akan melakukan proses AHP terhadap data yang telah di inputkan tersebut. Setelah data diproses oleh sistem maka sistem akan menampilkan hasil ranking data tersebut yang nantinya dapat dilihat oleh kepala sekolah.

#### **3.3 Perancangan Sistem Baru**

Dengan melakukan perancangan sistem baru diharapkan sistem yang akan dibuat nantinya dapat bekerja dengan baik, perancangan sistem baru dirancang menggunakan beberapa *tools* yaitu diagram konteks (*context diagram*), *hierarchy chart, data flow diagram* (DFD) *entity relationship diagram* (ERD) dan *flowchart*.

#### **3.3.1 Diagram Konteks**

Diagram konteks (*context diagram*) merupakan diagram yang menggambarkan proses aliran data yang terjadi dalam sistem secara garis besar dan hubungan input dan output antara sistem dengan entitas luar. Pada diagram konteks sistem ini terdapat tiga entitas yakni guru, tata usaha dan kepala sekolah. Tata usaha memiliki peran untuk menginputkan data periode, data kriteria, data siswa dan penilaian kriteria. Sedangkan wali kelas memiliki peran menginputkan penilaian siswa. Dalam proses sistem pendukung keputusan ini akan menghasilkan laporan hasil perangkingan siswa yang telah diseleksi menggunakan metode perhitungan *Analitycal Hierachy Process* (AHP). Setelah melakukan proses perhitungan, sistem akan menampilkan data siswa berdasarkan ranking yang tertinggi hingga yang terendah, dari rangking ini dapat membantu kepala sekolah untuk menentukan siswa yang layak untuk menerima dana PIP. Berikut gambaran diagram konteks pada sistem ini dapat dilihat pada gambar 3.3

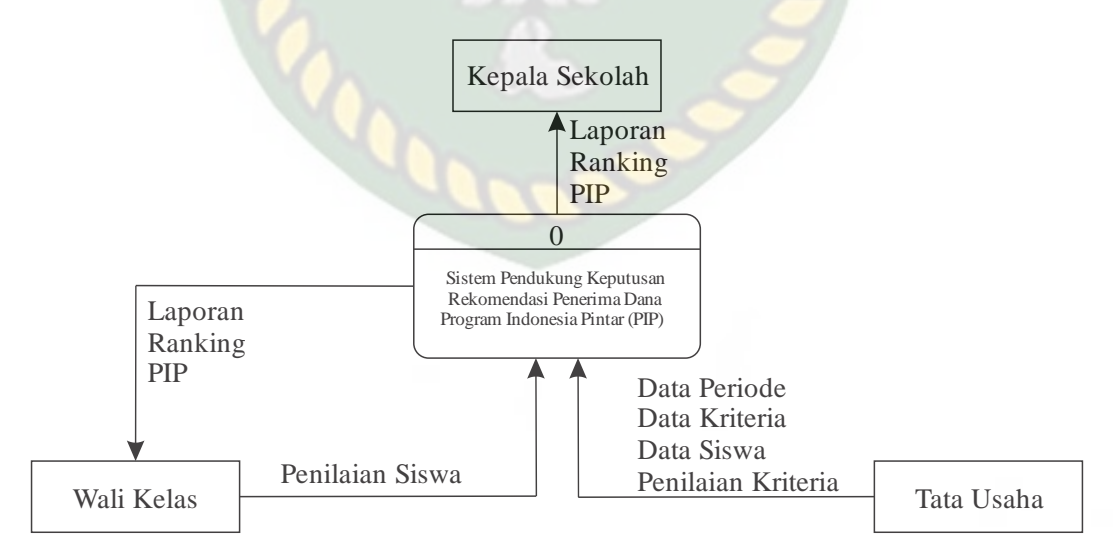

**Gambar 3.3** Diagram Konteks (*context diagram*)

#### **3.3.2** *Hierarchy Chart*

*Hierarchy Chart* merupakan gambaran sub sistem yang menjelaskan prosesproses yang terdapat dalam sistem dimana semua sub sistem yang berada dalam ruang lingkup sistem saling berhubungan satu dan lainnya, yang membedakan adalah level prosesnya.Sistem pendukung keputusan dalam rekomendasi penerima dana PIP. Terdapat empat proses pada level pertama yaitu login, kelola data master, proses AHP, dan kelola laporan. Pada proses kelola data marter diri dari data periode, data kriteria, penilaian kriteria, data siswa, penilaian siswa dan ranking .Pada proses AHP dilakukan perhitungan perbandingan nilai calon siswa penerima dana PIP. Kemudian dilakukan hasil seleksi untuk menampilkan ranking siswa tertinggi sampai yang terendah. Berikut Hierarchy Chart sistem yang akan dibangun.

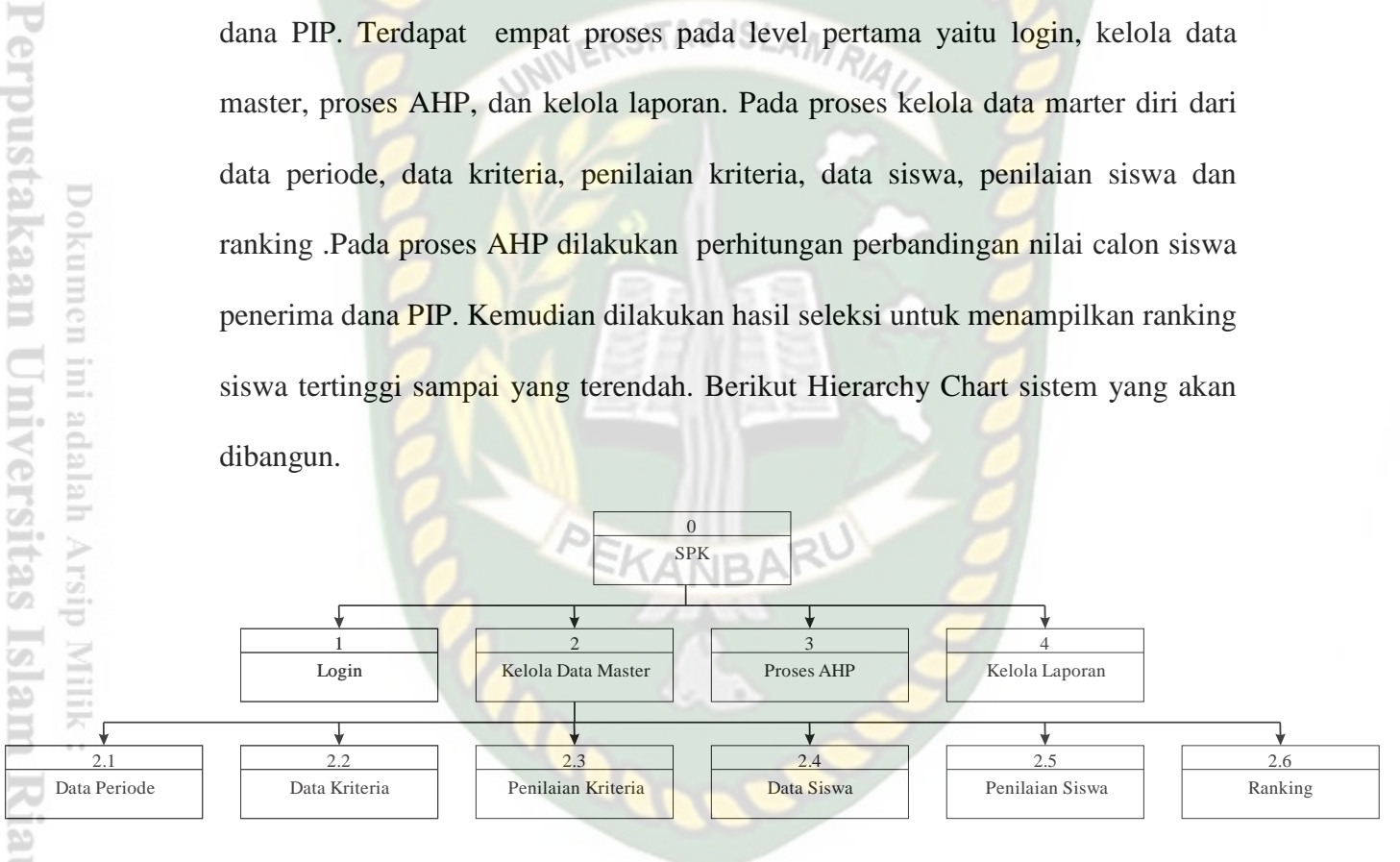

**Gambar 3.4** *Hierarchy Chart*

#### **3.3.3** *Data Flow Diagram* **(DFD)**

Data Flow Diagram (DFD) akan menjelaskan alur sistem dan akan menggambarkan secara visual bagaimana data tersebut mengalir. Pada sistem ini memiliki beberapa level proses yaitu:

Data Flow Diagram (DFD) level 0 ini diagram alur data yang menjelaskan proses-proses yang terjadi pada sistem pendukung keputusan rekomendasi penerima dana PIP, dapat dilihat pada gambar dibawah ini.

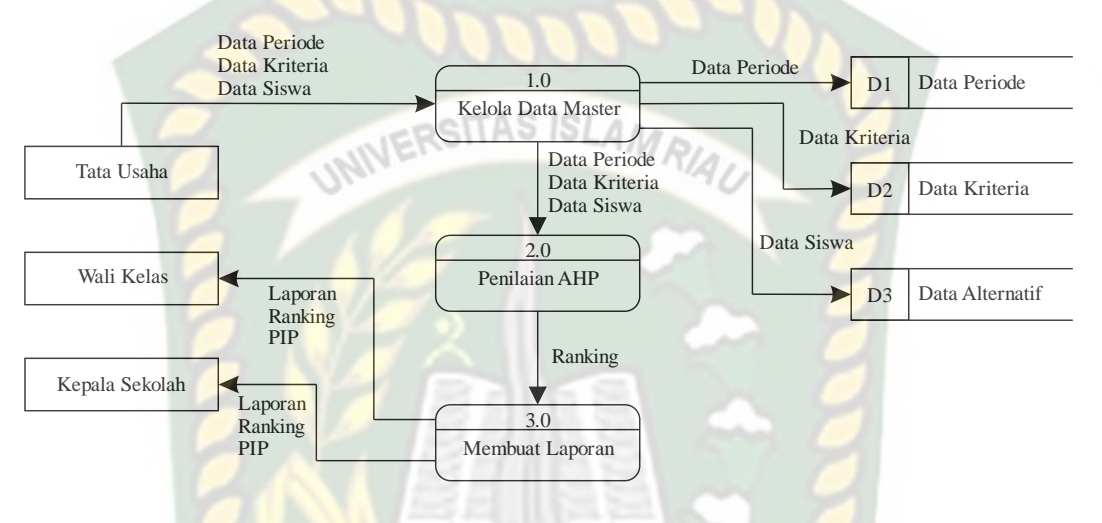

**Gambar 3.5** Data Flow Diagram Level 0

Pada gambar 3.5 diatas adalah DFD 0. Dari proses pertama kelola data master, kelola data master dilakukan oleh tata usaha sebagai admin. Tata usaha dapat menginputkan data penguna, data periode, data kriteria, data siswa, dan penilaian kriteria yang disimpan pada masing-masing tabel. Lalu wali kelas sebagai pengguna menginputkan penilaian siswa. Proses selanjutnya yaitu melakukan proses perhitungan *Analitycal Hierachy Process* (AHP) yang akan meranking semua alternatif dari ranking tertinggi hingga ranking terendah.

Data Flow Diagram (DFD) level 1 merupakan pengembangan dari DFD level 1 proses 2 adalah yang diantara proses Penilaian AHP, yang terdiri dari beberapa tahap proses dimana data periode, data kriteria dan data siswa akan digunakan untuk melakukan proses pembobotan kriteria, pembobotan alternatif dan mencari ranking. DFD level 1 proses 2 dilihat pada gambar 3.6

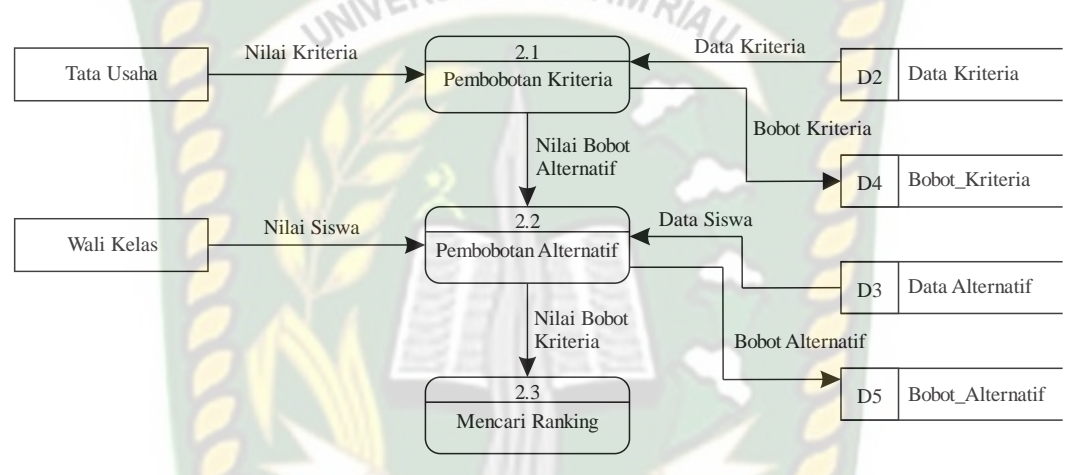

**Gambar 3.6** Data Flow Diagram Level 1 Proses 2

#### **3.3.2 Desain Output**

Desain Output merupakan rancangan dalam bentuk dari output yang dihasilkan oleh sistem pendukung keputusan yang dapat dilihat pada gambar berikut:

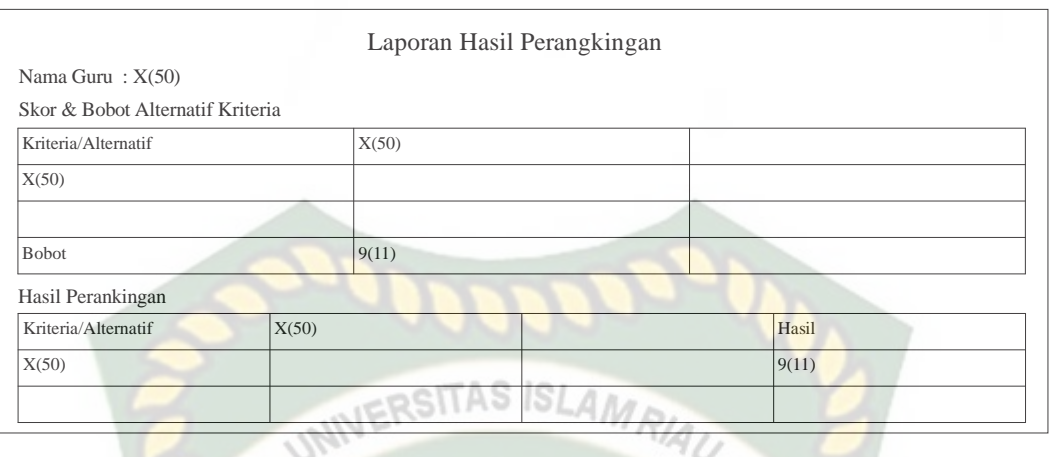

**Gambar 3.7** Desain Output Laporan Hasil Perankingan

Berdasarkan gambar 3.7 Laporan yang dapat ditampilkan adalah nilai nilai hasil perhitungan yang dilakukan oleh sistem.

### **3.3.3 Desain Input**

Desain input merupakan rancangan bentuk dari form yang berfungsi ntuk memasukan data yang nantiknya akan diproses oleh sistem. Untuk menginputkan data kedalam database dibutuhkan desain input dengan gambar rancangan sebagai berikut:

#### **3.3.3.1 Desain Menu Login**

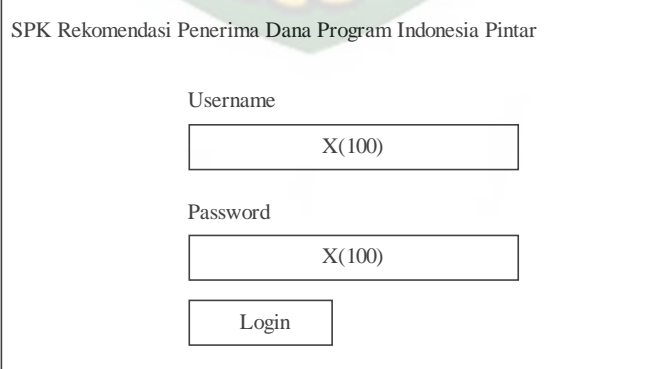

**Gambar 3.8** Desain Input Login

Desain input login menampilkan username dan password yang dimiliki oleh admin dan guru. Fungsi dari desain input login adalah hak akses pada sistem, dalam hal ini terdapat dua hak akses yaitu tata usaha sebagai administrator dan guru sebagai pengguna.

#### **3.3.3.2 Desain Input Periode**

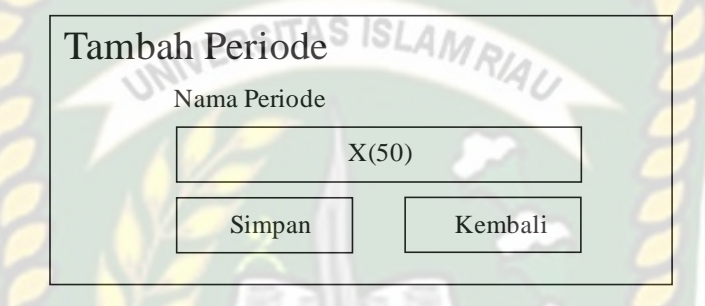

**Gambar 3.9** Desain Input Periode

Desain input periode berfungsi untuk menginputkan periode periode yang akan digunakan pada sistem.

#### **3.3.3.3 Desain Input Kriteria**

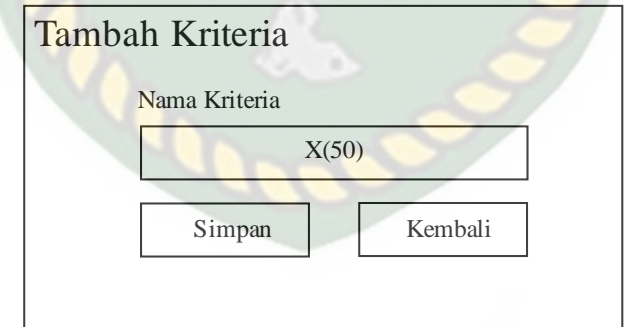

**Gambar 3.10** Desain Input Kriteria

Desain input kriteria berfungsi untuk menginputkan data kriteria kriteria

yang akan digunakan pada sistem.

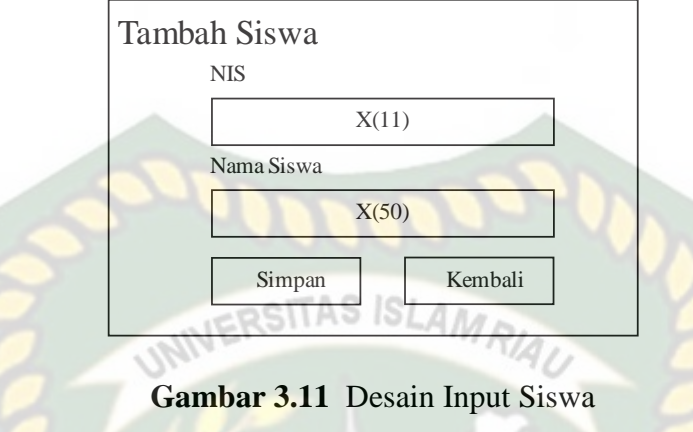

Desain input siswa ini berfungsi untuk menginputkan data siswa yang

nantinya siswa ini sebagai alternatif yang akan digunakan pada sistem.

**3.3.3.5 Desain Input Pengguna**

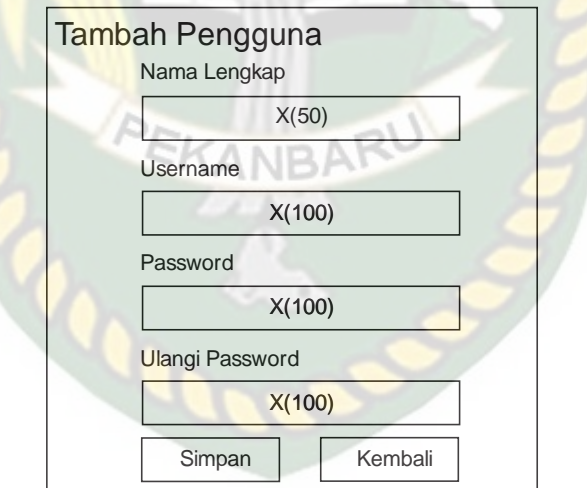

**Gambar 3.12** Desain Input Pengguna

Desain input pengguna berfunggsi untuk menambahkan pengguna yang nantinya pengguna ini dapat menggunakan sistem. Hanya administrator atau tata usaha yang dapat menambahkan pengguna

Desain input Pembobotan Kriteria Tambah ini berfungsi untuk menentukan kriteria kriteria apa saja yang akan digunakan pada periode yang dipilih.

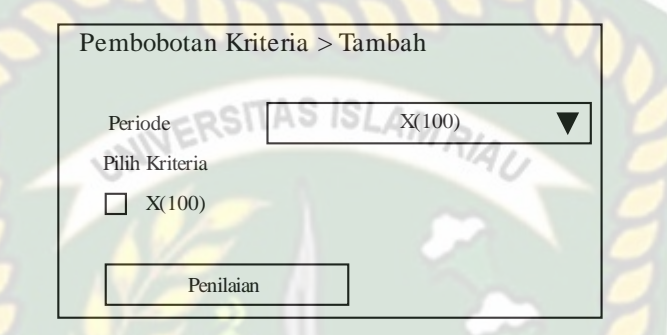

**Gambar 3.13** Desain Input Pembobotan Kriteria Tambah

#### **3.3.3.7 Desain Input Pembobotan Kriteria Tambah Penilaian**

Desain input Pembobotan Kriteria Tambah Penilaian ini berfungsi untuk menentukan nilai dari masing masing kriteria yang telah dipilih pada periode yang **ANRA** telah ditentukan.

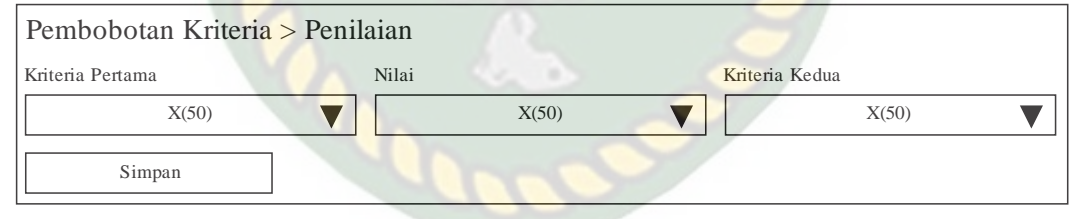

**Gambar 3.14** Desain Input Pembobotan Kriteria Tambah Penilaian

#### **3.3.3.8 Desain Input Pembobotan Siswa Tambah**

Desain input Pembobotan Siswa Tambah ini berfungsi untuk menentukan siswa siswa mana saja yang akan digunakan pada sebagai alternatif pada periode yang dipilih.

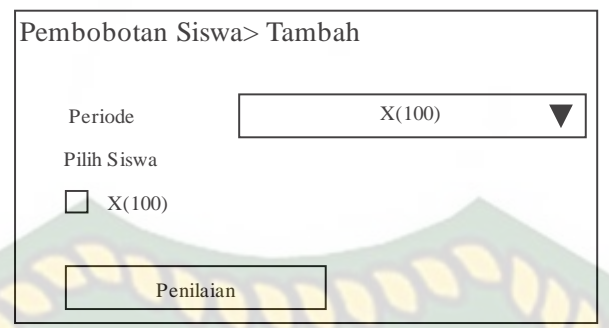

**Gambar 3.15** Desain Input Pembobotan Siswa Tambah

#### **3.3.3.9 Desain Input Pembobotan Siswa Tambah Penilaian**

Desain input Pembobotan Siswa Tambah Penilaian ini berfungsi untuk menentukan nilai dari masing masing siswa yang telah dipilih pada periode yang telah ditentukan.

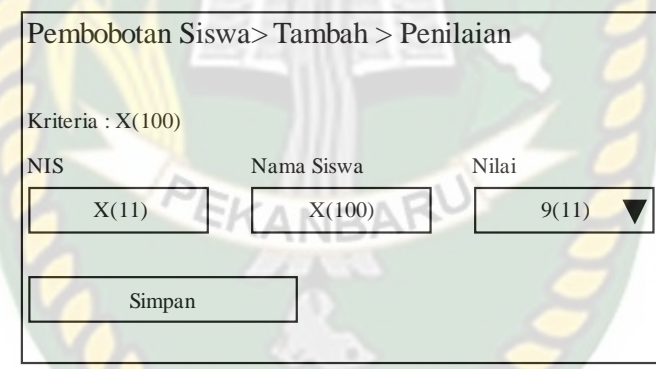

**Gambar 3.16** Desain Input Pembobotan Siswa Tambah Penilaian

#### **3.3.3.10 Desain Input Ranking**

Desain input Ranking ini berfungsi untuk mencari rangking dari periode

yang dipilih

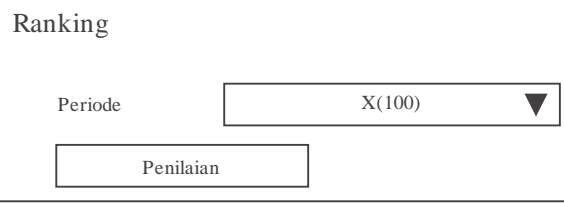

**Gambar 3.17** Desain Input Ranking

Perpustakaan Universitas Islam Riau

#### **3.3.4 Desain Database**

Database merupakan komponen dasar dari sebuah sistem informasi. Oleh karena itu untuk membangun sebuah sistem pendukung keputusan rekomendasi penerima dana bantuan siswa miskin diperlukan *database* yang baik, agar data yang diproses dan disajikan terlihat baik.

# **3.3.4.1** *Entity Relationship Diagram* **(ERD)**

*Entity Relationship Diagram*merupakan suatu model untuk menjelaskan hubungan antar dua dalam basis data berdasarkan objek-objek dasar yang mempunyai hubungan antar ralasi. Berikut rancangan *entity relationship diagram*(ERD) dalam sistem ini.

Pada gambar 3.18 berikut dapat dibentuk skema data yang digambarkan dalam tabel yaitu tabel periode, tabel pengguna, tabel alternatif, tabel kriteria, tabel bobot kriteria, tabel bobot alternatif, tabel analisa alternatif, tabel analisa\_kriteria dan tabel jum\_alt\_kri.

Perpustakaan Universitas Islam Riau Dokumen ini adalah Arsip Milik:

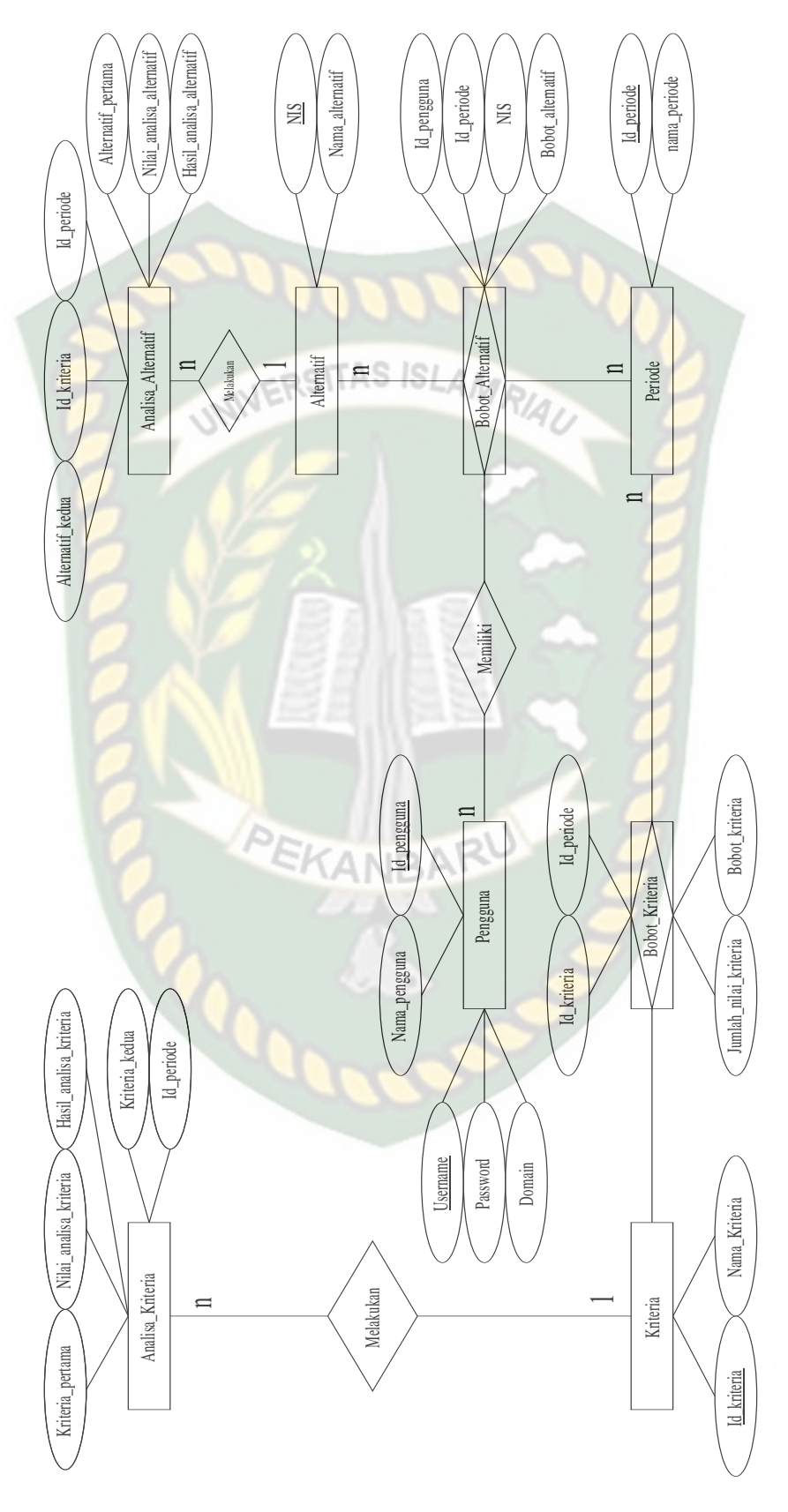

**Gambar 3.18** *Entity Relationship Diagram* (ERD)

#### **3.3.4.2 Tabel Database**

Pada database ini akan diuraikan secara perinci tentang tabel-tabel yang digunakan dalam sistem. Berikut ini adalah struktur tabel-tabel yang digunakan dalam database sistem pedukung keputusan rekomendasi penerima dana bantuan siswa miskin. Adapun tabel-tabel dimaksud adalah sebagai barikut:

1. Tabel Pengguna **IERSITAS ISLAMP** 

Tabel pengguna adalah tabel yang berfungsi menyimpan data pengguna yang nantinya merekalah yang akan menggunakan sistem ini.

| <b>Tabel 3.1 Pengguna</b> |                 |         |          |             |                  |  |  |  |
|---------------------------|-----------------|---------|----------|-------------|------------------|--|--|--|
| N <sub>o</sub>            | Nama Field      | Tipe    | Ukuran   | Kunci       | Keterangan       |  |  |  |
|                           | Id_Pengguna     | Int     | 11       | Primary key | Id_pengguna      |  |  |  |
| $\overline{2}$            | Nama_Pengguna   | Varchar | 100      |             | Nama Pengguna    |  |  |  |
| 3                         | <b>Username</b> | Varchar | 100      |             | <b>U</b> sername |  |  |  |
| $\overline{4}$            | Password        | Varchar | 100      |             | Password         |  |  |  |
| 5                         | Domain          | Char    | $\theta$ |             | <b>Hak Akses</b> |  |  |  |

**Tabel 3.1** Pengguna

#### 2. Tabel Periode

Tabel periode adalah tabel yang berfungsi data pada setiap periode penggunaan sistem.

**Tabel 3.2** Periode

| N <sub>0</sub> | Nama Field   | Tipe           | Ukuran | Kunci       | Keterangan   |  |  |  |
|----------------|--------------|----------------|--------|-------------|--------------|--|--|--|
|                | Id Periode   | Int            |        | Primary key | Id Periode   |  |  |  |
|                | Nama_periode | Varchar   $50$ |        |             | Nama Periode |  |  |  |

#### 3. Tabel Alternatif

Tabel alternatif adalah tabel yang berfungsi menyimpan data alternatif yang nantinya akan dilakukan perhitungan dalam sistem.

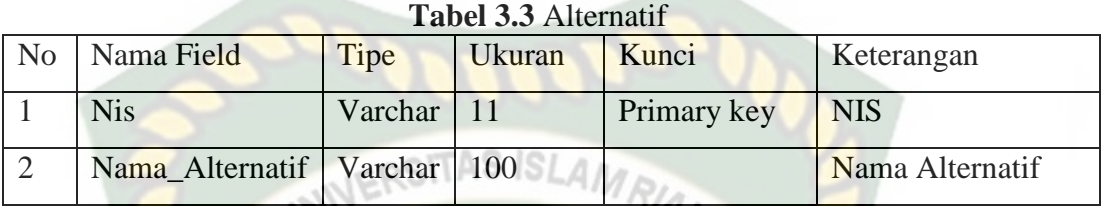

#### 4. Tabel Kriteria

Tabel data kriteria adalah tabel yang berfungsi menyimpan data kriteria yang akan digunakan dalam sistem.

| N <sub>0</sub> | Nama Field    | Tipe           | Ukuran | Kunci       | Keterangan    |
|----------------|---------------|----------------|--------|-------------|---------------|
|                | Id Kriteria   | Int            |        | Primary key | Id Kriteria   |
|                | Nama Kriteria | Varchar   $50$ |        |             | Nama Kriteria |

**Tabel 3.4** Kriteria

#### 5. Tabel Analisa Alternatif

Tabel analisa alternatif adalah tabel yang berfungsi menyimpan data nilai peritungan yang dilakukan oleh sistem.

**Tabel 3.5** Analisa Alternatif

| N <sub>0</sub> | Nama Field               | Tipe    | Ukuran | Kunci | Keterangan    |
|----------------|--------------------------|---------|--------|-------|---------------|
|                | Alternatif Pertama       | Varchar | 11     |       | Alternatif    |
|                |                          |         |        |       | Pertama       |
| $\overline{2}$ | Nilai Analisa Alternatif | Double  |        |       | Nilai Analisa |
|                |                          |         |        |       | Alternatif    |
| $\mathcal{R}$  | Hasil Analisa Alternatif | Double  |        |       | Nilai Analisa |

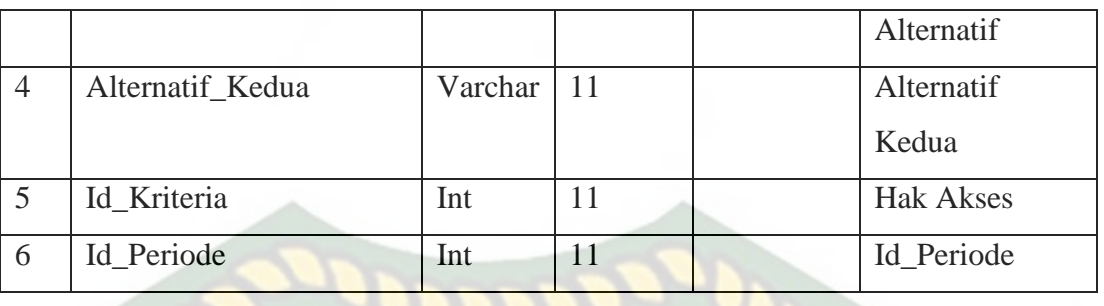

#### 6. Tabel Analisa Kriteria **ITAS ISLAM**

Tabel analisa kriteria adalah tabel yang berfungsi menyimpan data nilai peritungan yang dilakukan oleh sistem.

|                | <b>Tabel 3.0</b> Thialisa Kriteria |         |        |       |                  |  |  |  |  |
|----------------|------------------------------------|---------|--------|-------|------------------|--|--|--|--|
| N <sub>o</sub> | Nama Field                         | Tipe    | Ukuran | Kunci | Keterangan       |  |  |  |  |
|                | Kriteria_Pertama                   | Varchar | 11     |       | Kriteria Pertama |  |  |  |  |
| $\overline{2}$ | Nilai Analisa Kriteria             | Double  |        |       | Nilai Analisa    |  |  |  |  |
|                |                                    |         |        |       | Kriteria         |  |  |  |  |
| 3              | Hasil Analisa Kriteria             | Double  |        |       | Nilai Analisa    |  |  |  |  |
|                |                                    |         |        |       | Kriteria         |  |  |  |  |
| $\overline{4}$ | Kriteria Kedua                     | Varchar | 11     |       | Kriteria Kedua   |  |  |  |  |
| 6              | Id Periode                         | Int     | 11     |       | Id Periode       |  |  |  |  |

**Tabel 3.6** Analisa Kriteria

### 7. Tabel Jum Alt Kri

Tabel Jum Alt Kri adalah tabel yang berfungsi menyimpan data nilai perhitungan alternatif per kriteria yang dilakukan sistem.

| N <sub>o</sub> | Nama Field                  | Tipe    | Ukuran | Kunci | Keterangan       |  |  |
|----------------|-----------------------------|---------|--------|-------|------------------|--|--|
|                | <b>Nis</b>                  | Varchar |        |       | <b>Nis</b>       |  |  |
|                | Id Kriteria                 | Int     |        |       | Id Kriteria      |  |  |
|                | Id Periode                  | Int     |        |       | Id Periode       |  |  |
|                | Jumlah Nilai Alt Kri Double |         |        |       | Jumlah Nilai Alt |  |  |

**Tabel 3.7** Jum Alt Kri

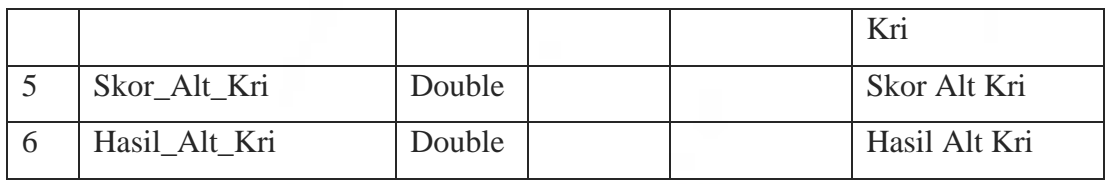

#### 8. Tabel Bobot Kriteria

Tabel Bobot Kriteria adalah tabel yang berfungsi menyimpan data nilai dari AMRIA perhitungan yang dilakukan oleh sisterm.

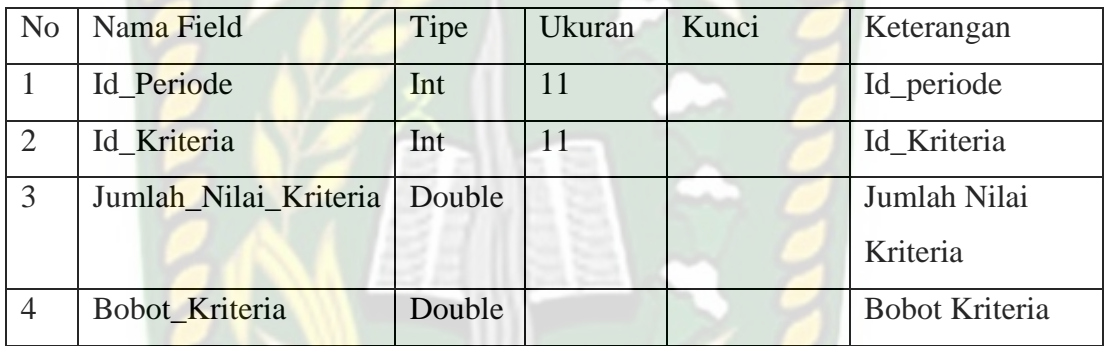

#### **Tabel 3.8** Bobot Kriteria

## 9. Tabel Bobot Alternatif ANBAR

Tabel Bobot Alternatif adalah tabel yang berfungsi menyimpan data nilai dari

perhitungan yang dilakukan oleh sisterm.

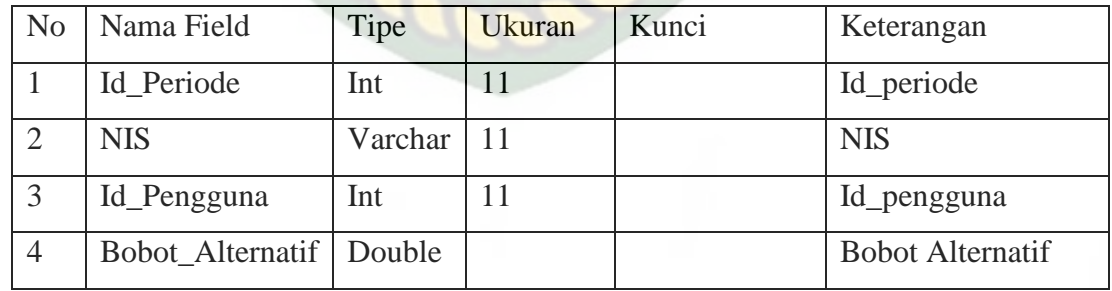

#### **Tabel 3.9** Bobot Alternatif

#### **3.3.5 Rancangan Logika Program**

Program flowchart adalah merupakan gambaran dari alur logika sistem yang menyatakan tujuan dari sistem yang akan dicapai. Logika program dalam pengembangan sistem ini dapat dilihat pada gambar 3.19 sampai sampai 3.28 sebagai berikut: sebagai berikut:<br>1. Program *Flowchart* Login

*Flowchart* login merupakan alur dari proses login. Pada flowchart menu login, pengguna harus menginputkan username dan password. Setelah admin atau pengguna berhasil menginputkan username dan password, maka akan muncul tampilan menu pada sistem. *Flowchart* login dapat dilihat pada gambar 3.19 dibawah.

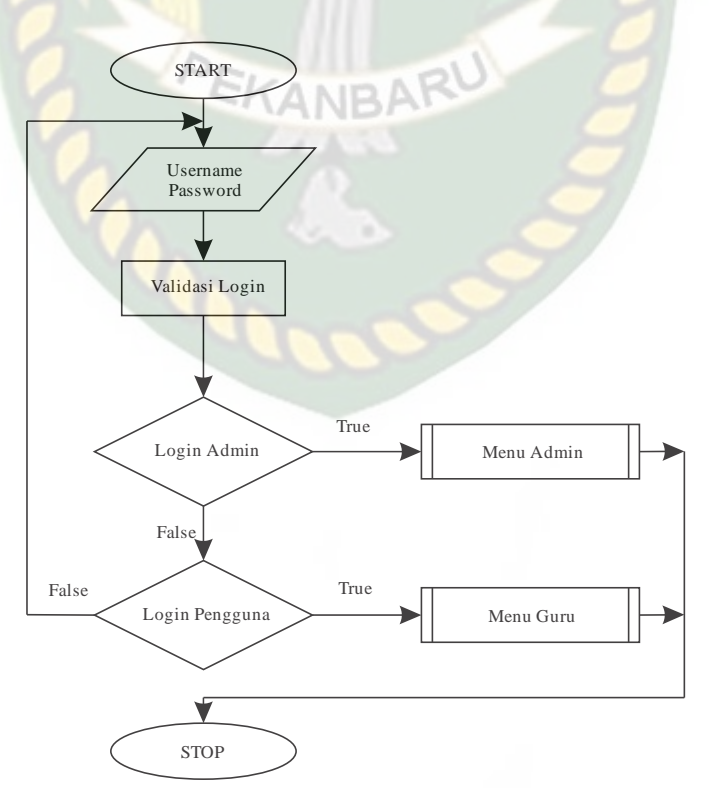

**Gambar 3.19** Program *Flowchart* Login

#### 2. Program *Flowchart* Menu Admin

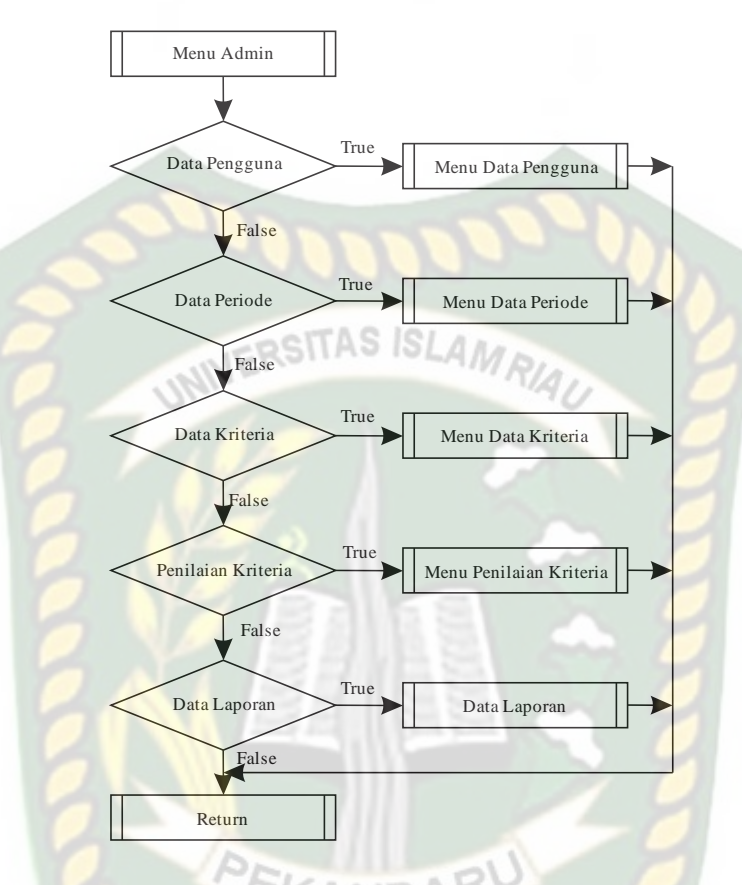

**Gambar 3.20** Program *Flowchart* Menu Admin

*Flowchart* menu admin merupakan tampilan admin setelah sistem berhasil login yang menggambarkan aliran secara global admin terdapat dalam menu admin. Program *flowchart* menu utama admin dapat dilihat pada gambar 3.20.

3. Program *Flowchart* Menu Data Periode

Pada *flowchart* menu data periode merupakan alur data program yang merancang input data periode yang akan tersimpan kedalam sistem. Seperti pada gambar 3.21.

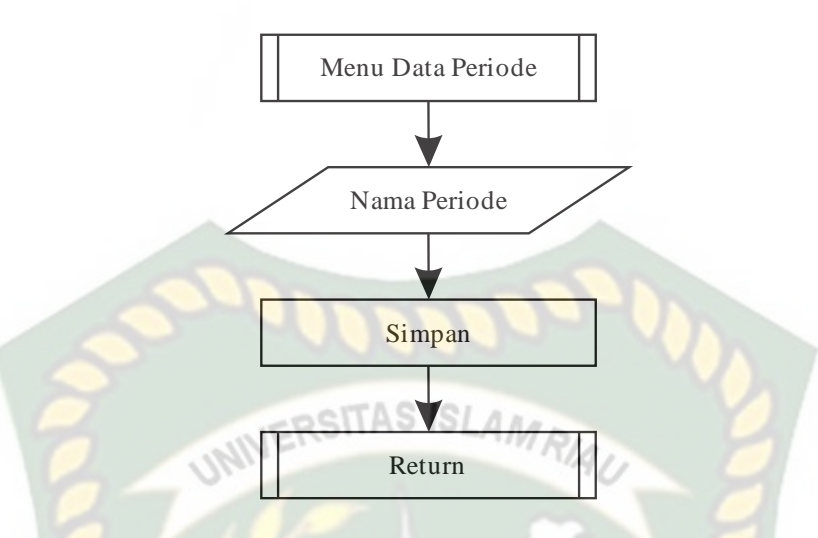

**Gambar 3.21** Program *Flowchart* Menu Data Periode

#### 4. Program *Flowchart* Menu Data Pengguna

Pada *flowchart* menu data pengguna merupakan alur data program yang merancang input data pengguna yang akan tersimpan kedalam sistem. Seperti pada gambar 3.22.

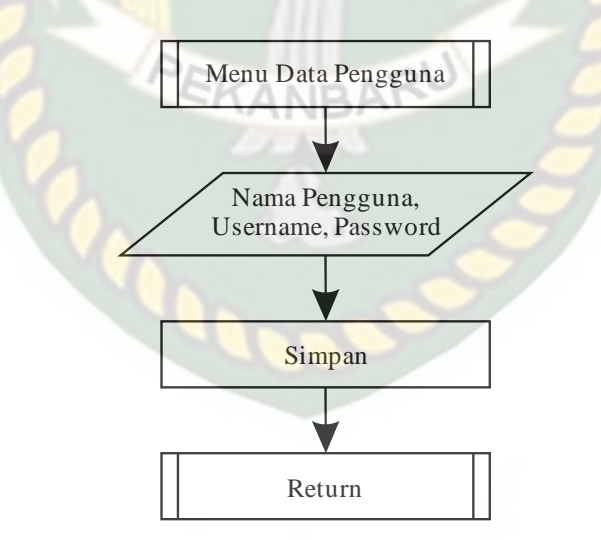

**Gambar 3.22** Program *Flowchart* Menu Data Pengguna

5. Program *Flowchart* Menu Data Kriteria

Pada *flowchart* menu data kriteria merupakan alur data program yang merancang input data kriteria yang akan tersimpan kedalam sistem. Seperti pada gambar 3.23.

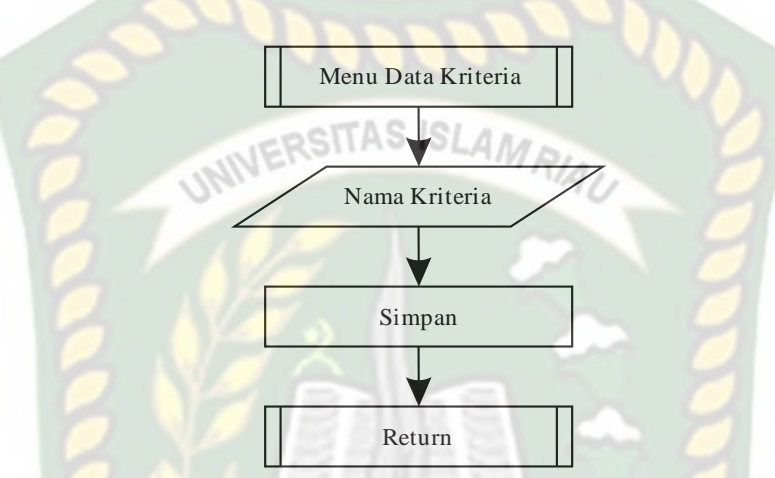

**Gambar 3.23** Program *Flowchart* Menu Data Kriteria

6. Program *Flowchart* Menu Penilaian Kriteria

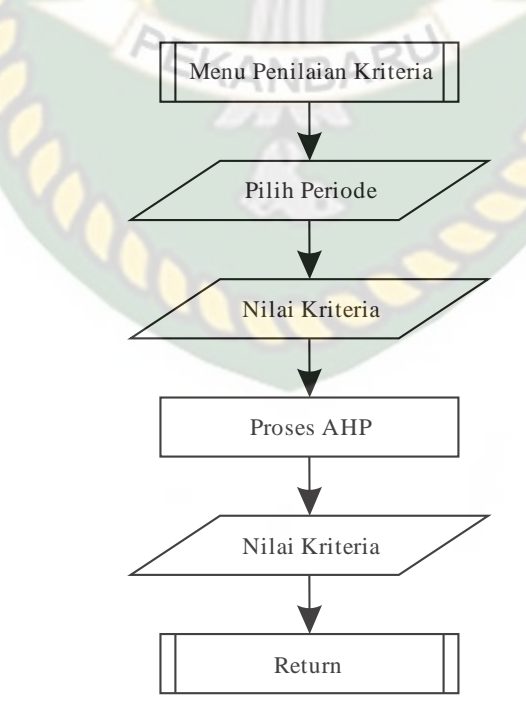

**Gambar 3.24** Program *Flowchart* Menu Penilaian Kriteria

Program *flowchart* menu penilaian kriteria merupakan alur data program yang mengginputkan nilai kriteria pada periode yang ditentukan, yang nantinya sistem akan melakukan proses AHP sehingga didapat nilai dari masing masing kriteria pada periode yang ditentukan. Seperti pada gambar 3.24.

#### 7. Program *Flowchart* Menu Pengguna

*Flowchart* menu pengguna merupakan tampilan pengguna setelah sistem berhasil login yang menggambarkan aliran secara global pengguna terdapat dalam menu pengguna. Program *flowchart* menu pengguna dapat dilihat pada gambar 3.25.

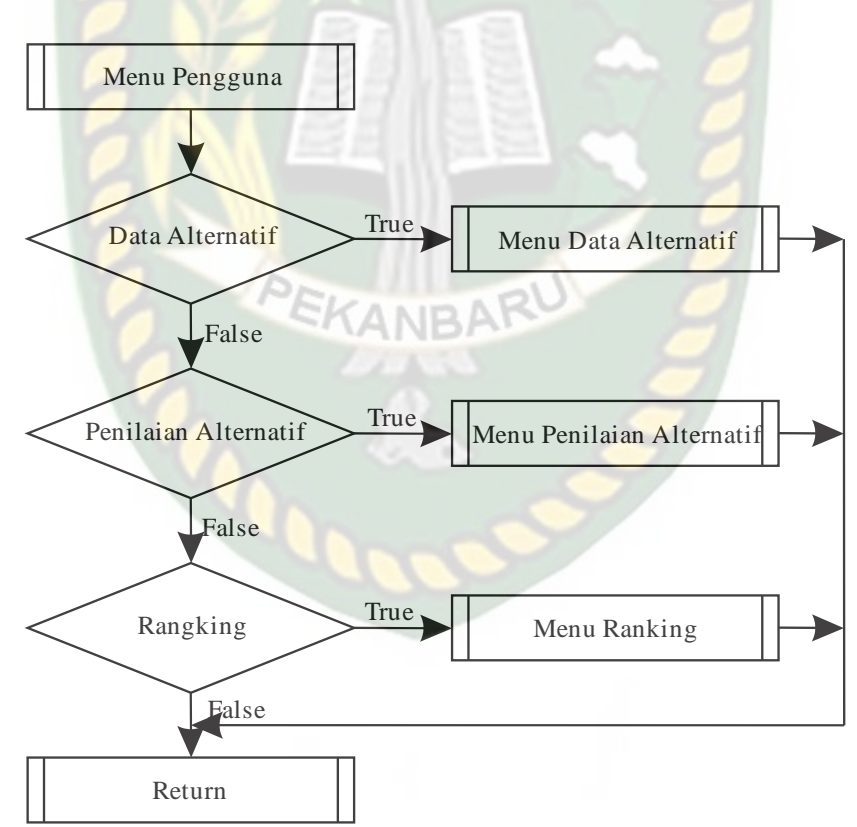

**Gambar 3.25** Program *Flowchart* Menu Pengguna

8. Program *Flowchart* Menu Data Alternatif

Pada *flowchart* menu data alternatif merupakan alur data program yang merancang input data alternatif yang akan tersimpan kedalam sistem. Seperti pada gambar 3.26.

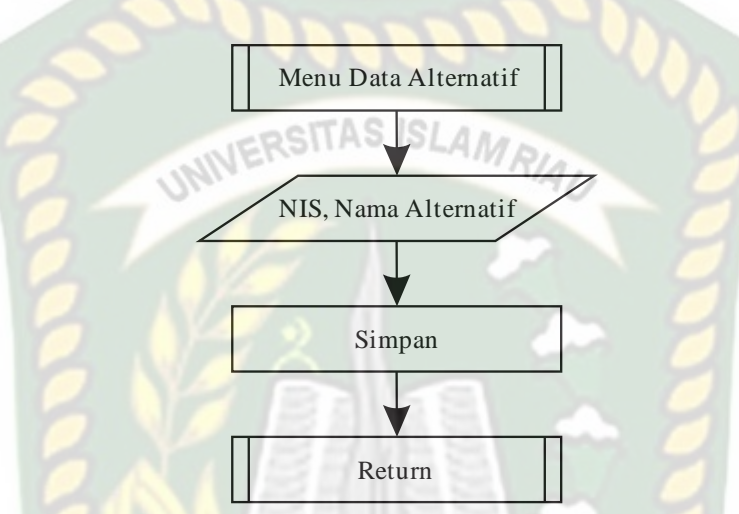

**Gambar 3.26** Program *Flowchart* Menu Data Alternatif

#### 9. Program *Flowchart* Menu Penilaian Alternatif

Program *flowchart* menu penilaian alternatif merupakan alur data program yang mengginputkan nilai alternatif pada periode dan kriteria yang ditentukan, yang nantinya sistem akan melakukan proses AHP sehingga didapat nilai dari masing masing alternatif pada periode dan kriteria yang ditentukan. Seperti pada gambar 3.27.

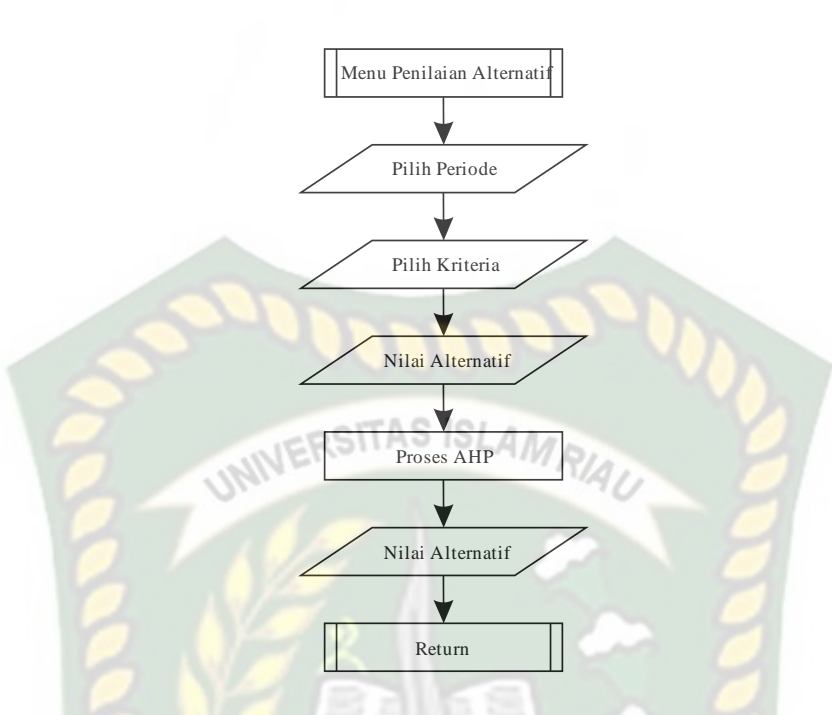

**Gambar 3.27** Program *Flowchart* Menu Penilaian Alternatif

10. Program *Flowchart* Menu Ranking

Pada *flowchart* menu ranking merupakan alur data program yang merancang proses ranking pada data yang telah tersimpan didalam sistem. Seperti pada gambar 3.28.

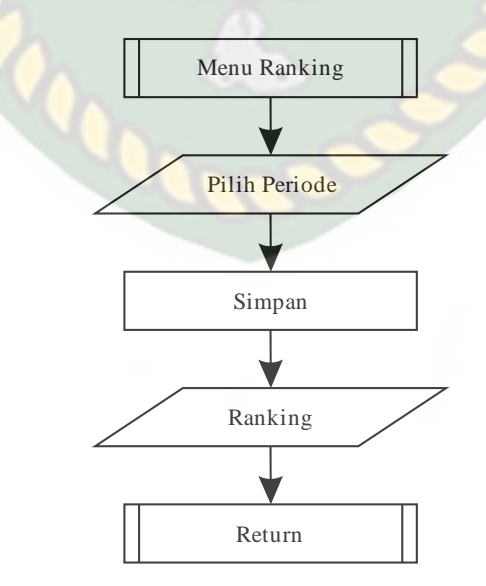

**Gambar 3.28** Program *Flowchart* Menu Ranking